## **Using Panopto in your Canvas course**

## **Record a Video for Your Class Using Panopto (asynchronously record content)**

Panopto is a video hosting and streaming solution for teaching purposes at Columbia and can be added to CourseWorks through LTI integration.

If Panopto is already enabled, you'll see it in the course menu and can click on it to use:

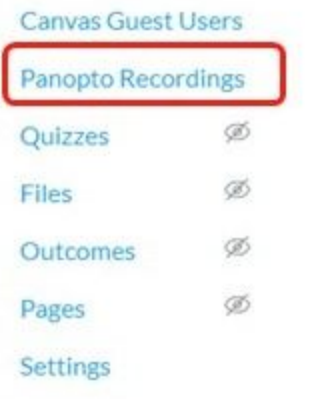

Follow these steps to enable "Panopto Recordings" in your Canvas course if not already active:

● **Settings** -> **Navigation**

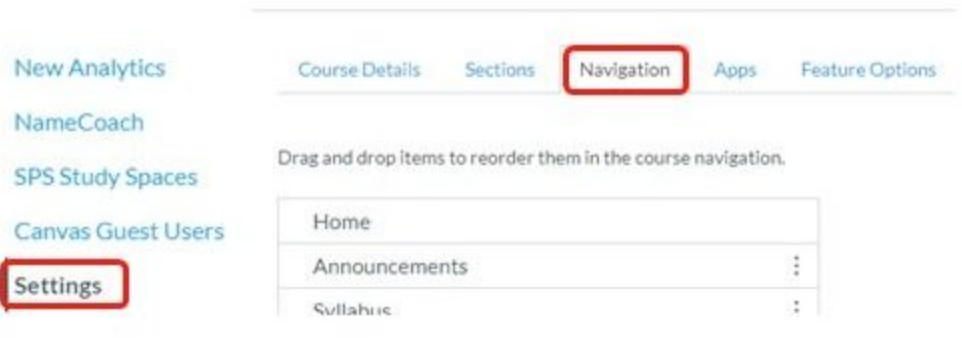

● Scroll down, click on **Panopto Recordings** -> **Enable** -> **Save**

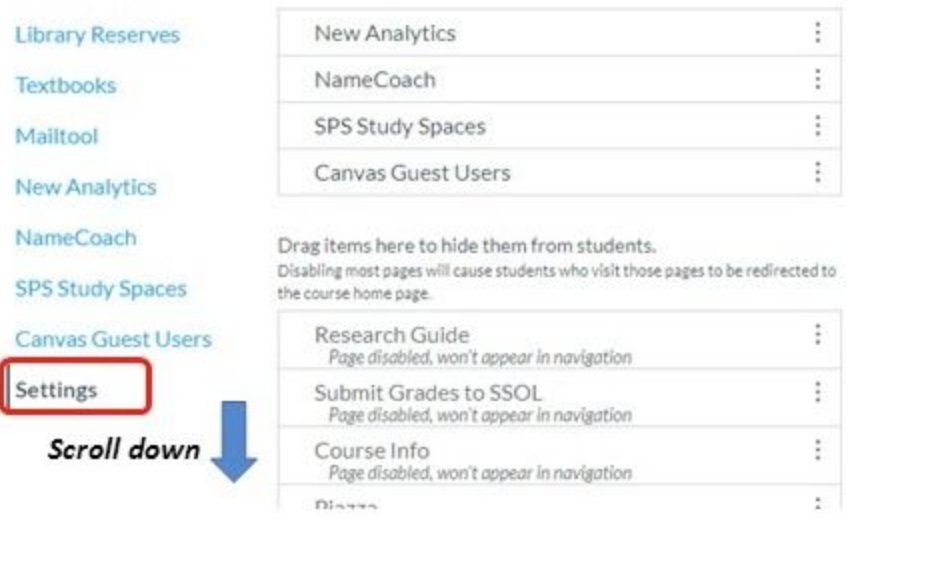

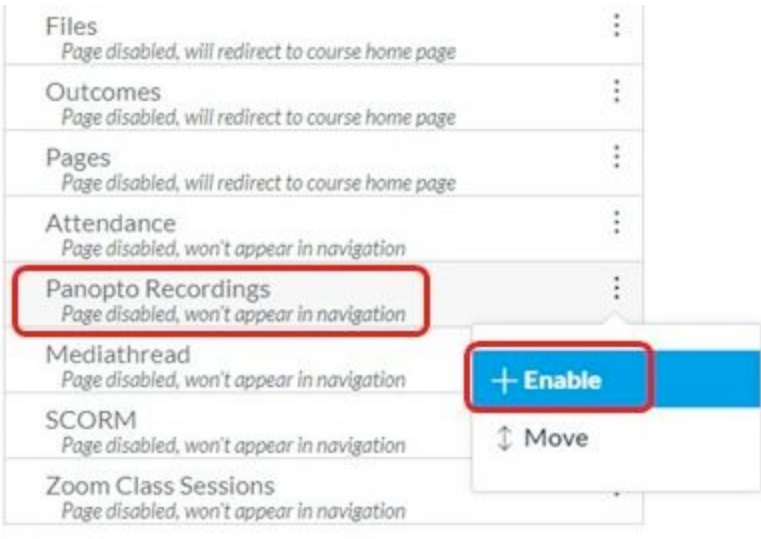

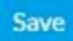

• You can now click on the **Panopto Recordings** link to pre-record a lecture including screen capture.

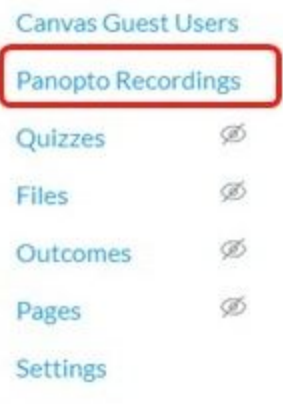

When you click on the *Panopto Recordings* link, it opens a window in Canvas to a blank Panopto page.

Click on the **Create** button to **Record a new session** or **Upload** previously recorded media for your students to access:

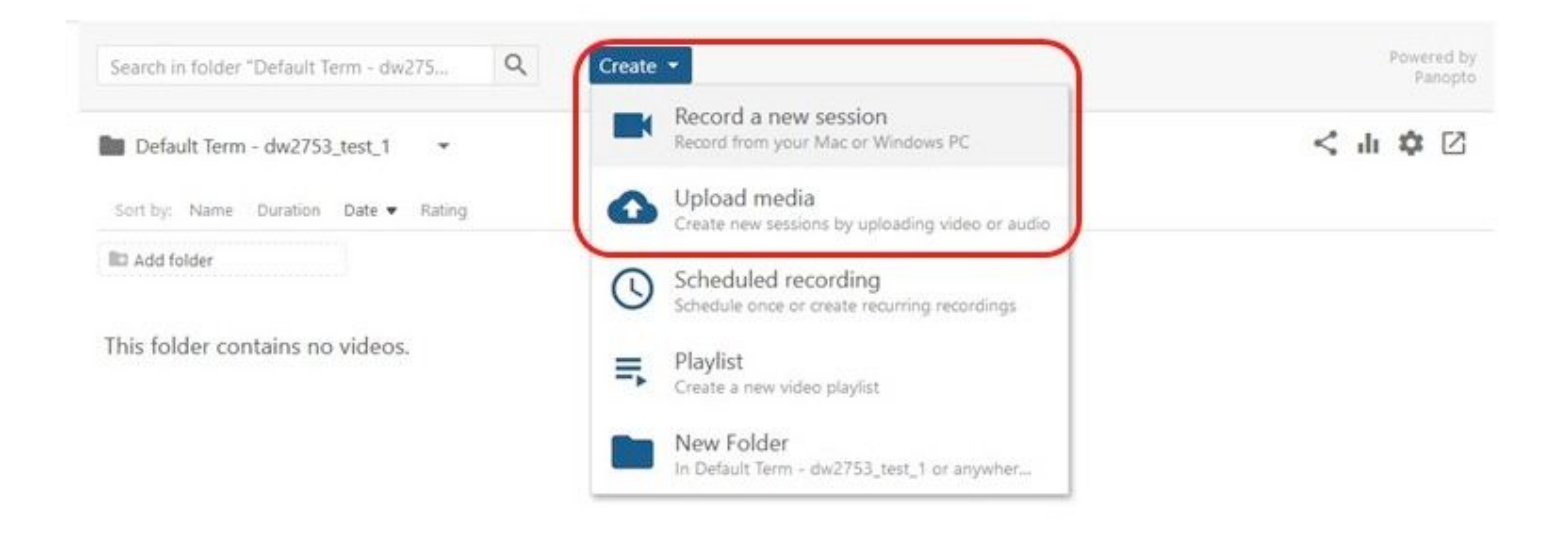

You'll then be prompted either to Open Panopto if you already have it installed (not likely) or Download it:

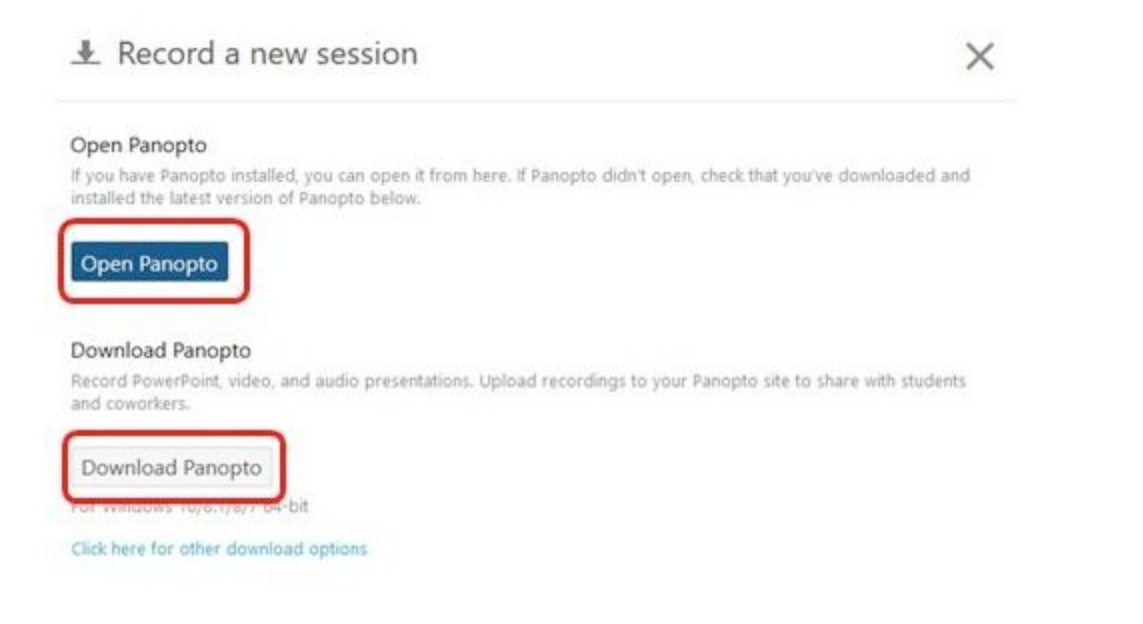

Once installed and opened, the software allows you to record yourself, your screen, voiceover, annotations, etc. into a video file that is easily accessible to your students through the same link on the Canvas course page.

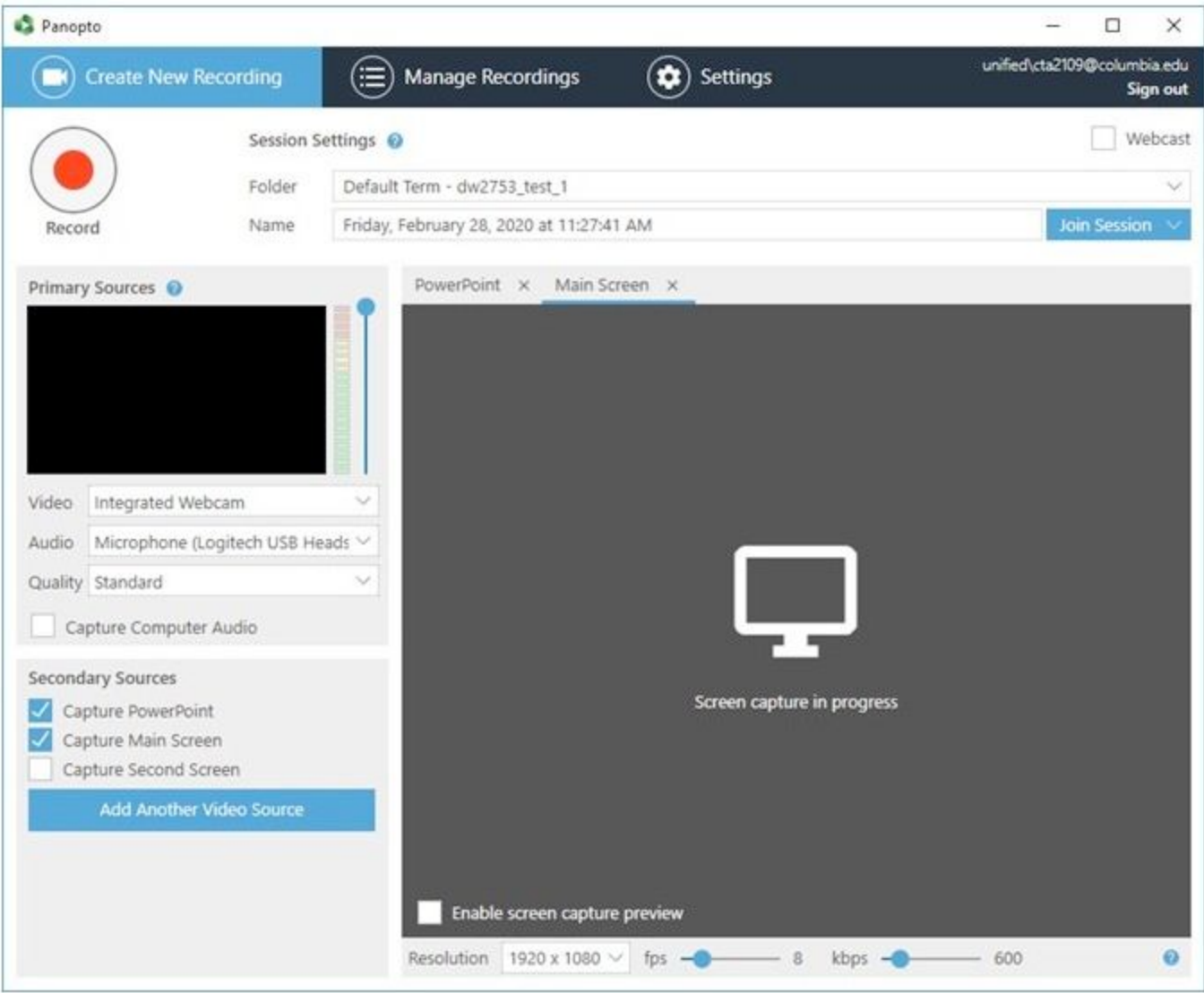

For additional information, consult the Panopto guides for [M](https://support.panopto.com/s/article/Recording-with-Panopto-for-Mac)ac (Links to an [external](https://support.panopto.com/s/article/Recording-with-Panopto-for-Mac) site.) o[r](https://support.panopto.com/s/article/basic-recording-1) PC [\(Links](https://support.panopto.com/s/article/basic-recording-1) to an [external](https://support.panopto.com/s/article/basic-recording-1) site.), or send a request to askcuit@columbia.edu.